# **Лекция № 27**

## **ВОЗМОЖНОСТИ ЭЛЕКТРОННЫХ ТАБЛИЦ. МАТЕМАТИЧЕСКАЯ ОБРАБОТКА ЧИСЛОВЫХ ДАННЫХ**

Первые электронные вычислительные машины были предназначены для выполнения сложных и громоздких вычислений.

Несмотря на то, что компьютеры следующих поколений обрабатывали не только числовые, но и текстовые, графические, звуковые и другие данные, именно обработка числовых данных была и остается одним из основных назначений компьютеров.

Программы, предназначенные для обработки числовых данных, называются системами обработки числовых данных. Системы обработки числовых данных относятся к прикладному программному

обеспечению.

Основными объектами обработки в этих программах являются числа.

Хотя некоторые из них могут обрабатывать и тексты, и графические изображения (диаграммы, графики и др.).

Самыми простыми системами обработки числовых данных являются программыкалькуляторы.

Они предназначены для выполнения арифметических операций, а также вычислений с использованием основных математических и некоторых других функций.

Примером таких программ является стандартная программа Калькулятор, которая входит в пакет ОС Windows.

Некоторые из программ-калькуляторов могут также вычислять:

- •простые и сложные проценты,
- •налоги на заработную плату согласно действующему законодательству,
- •суммы ежемесячных погашений банковских кредитов;
- •строить графики функций и др.
	- Примерами таких программ являются программы
- •Научный калькулятор,
- •Зарплатный калькулятор,
- •Кредитный калькулятор и др.
- Другим видом систем обработки числовых данных являются прикладные математические пакеты.
- Их можно использовать для:
- •выполнения математических вычислений, построения графиков функций,
- •преобразования выражений с переменными,

геометрических фигур и др.

- •нахождения приближенных значений решений уравнений и систем уравнений,
- •вычисления площадей и объемов

Примерами таких программ являются пакеты

- •GRAN 1, 2D, 3D (англ. graphic analyzer графический анализатор),
- •Динамическая геометрия,
- •MathCAD (англ. mathematics computeraided design – математическое компьютерное автоматизированное проектирование),
- •Derive (англ. derive получать, добывать, выводить),
- •Mathematica (англ.mathematics математика),
- •MATLAB (англ. mathematics laboratory математическая лаборатория) и др.

Еще одним видом систем обработки числовых данных являются табличные процессоры.

*Табличный процессор* – это прикладная программа или комплекс взаимосвязанных программ, предназначенных для обработки электронных таблиц.

Табличные процессоры предназначены для:

- −ввода данных в ячейки электронных таблиц, их редактирования и форматирования;
- −обработки числовых данных по формулам, которые могут содержать арифметические выражения, математические, логические, статистические и другие функции;
- − построения диаграмм и графиков на основе данных, которые содержатся в ячейках электронных таблиц;
- − повторного вычисления результатов при изменении данных или формул для их обработки;
- − отбора данных, которые удовлетворяют определенным условиям;
- − печати данных ЭТ, диаграмм и графиков;
- − работы с файлами и др.

Табличные процессоры являются полезными при ведении учета семейных доходов и расходов, заполнении налоговой декларации, проведении расчетов за коммунальные услуги, кредиты и др. Можно использовать табличные процессоры в учебной деятельности для решения математических и экономических задач, обработки результатов исследований, при выполнении практических и лабораторных работ по химии и физике и пр.

- Из современных табличных процессоров можно назвать:
- •Excel (англ. excel преобладать, превосходить), который входит в пакет программ Microsoft Office и в последнее время стал одним из самых популярных;
- •Calc (англ. calculator вычислитель, калькулятор), который входит в пакет программ StarOffice;
- •GNumeric (англ. GNU проект по созданию программного обеспечения свободного распространения, numeric – числовой), который свободно распространяется и др.

Первый табличный процессор создали в 1979 году студент Гарвардского университета (США) Дэн Бриклин и его товарищ, программист Боб Френкстон. Он был разработан для компьютера Apple II и получил название VisiCalc (англ. Visible Calculator – наглядный калькулятор). Программа обеспечивала возможность работать с одной таблицей, которая содержала 254 строки и 63 столбца, а также могла строить несложные диаграммы.

- После VisiCalc появились аналогичные программы от других разработчиков и для других моделей компьютеров, такие как SuperCalc, Lotus 1-2-3, Multiplan и др. Впоследствии табличные процессоры начали включать в интегрированные пакеты прикладных программ, таких как Framework, Works и др.
- Первая версия табличного процессора Excel появилась в 1985 году. Эта программа была создана для компьютера Apple и ее авторами были американские программисты Дуг Кландер и Филипп Флоренце.

*Электронная таблица* (ЭТ) — это компьютерный эквивалент обычной таблицы, состоящей из строк и граф, на пересечении которых располагаются клетки (ячейки), в которых содержится числовая информация, формулы или текст.

Значение в числовой клетке таблицы может быть либо записано, либо рассчитано по соответствующей формуле; в формуле могут присутствовать обращения к другим клеткам.

Каждый раз при изменении значения в клетке таблицы в результате записи в нее нового значения с клавиатуры пересчитываются также значения во всех тех клетках, в которых стоят величины, зависящие от данной клетки.

Графам и строкам можно присваивать наименования.

Экран монитора трактуется как окно, через которое можно рассматривать таблицу целиком или по частям.

Кроме того, имеются мощные средства для связи таблиц между собой, создания и редактирования электронных баз данных.

собой удобное средство для проведения бухгалтерских и статистических расчетов. В каждом пакете имеются сотни встроенных математических функций и алгоритмов статистической обработки данных.

Табличные процессоры представляют

Специальные средства позволяют автоматически получать и распечатывать настраиваемые отчеты с использованием десятков различных типов таблиц, графиков, диаграмм, снабжать их комментариями и графическими иллюстрациями.

Табличные процессоры имеют встроенную справочную систему, предоставляющую пользователю информацию по конкретным командам меню и другие справочные данные. Многомерные таблицы позволяют быстро делать выборки в базе данных по любому критерию.

Самым популярным табличным процессором является Microsoft Excel из пакета Microsoft Office.

Данная программа работает под управлением ОС Windows и предназначена для:

- •представления данных в виде таблиц,
- •выполнения расчетов,
- •построения диаграмм и т.д.

## **Общий вид окна**

При запуске Excel открывается новый документ, называемый *книгой*.

Окно программы выглядит также как и окна других приложений, содержит заголовок, строку меню, панели инструментов.

Чуть ниже панелей инструментов находится строка формул, предназначенная для ввода данных.

Рабочий лист разделен разделён сеткой на строки и столбцы.

Сетка обычно при печати не выводится.

### Электронная таблица табличного процессора Excel содержит:

- •1 048 576 строк (номера от 1 до 1 048 576),
- •16 384 столбцов (по умолчанию их номера состоят из букв английского алфавита: A, B, С, ..., Z, АА, АВ, ..., ZZ, ААА, ААВ, ..., XFD).

На пересечении столбцов и строк образуются ячейки.

Всего 17 179 869 184 ячейки.

Ячейка имеет адрес, который состоит из имени столбца и номера строки, например, А8, В12, С14.

Активная ячейка – выделенная жирной рамкой – доступная для ввода и редактирования данных.

Адрес активной ячейки отображается в поле имени в строке формул.

Содержимым ячейки может быть число, текст, формула.

Данные заносятся в ячейки таблицы, отображаясь при этом в строке формул.

- *Типичными установка*ми, принятыми по умолчанию на уровне всех ячеек таблицы, являются:
- −ширина ячейки около 8 разрядов, высота – около 12 пунктов;
- −левое выравнивание для символьных данных;
- −основной формат для цифровых данных с выравниванием вправо.

#### *Блок (диапазон) ячеек* – группа последовательных ячеек.

Блок ячеек может состоять из одной ячейки, строки (или ее части), столбца (или его части), а также последовательности строк или столбцов (или их частей).

#### **Ввод данных в ячейки**

*Содержимым ячейки* может быть число, текст, формула.

При вводе данных в ячейки электронной таблицы их необходимо зафиксировать, т.е. сообщить программе об окончании ввода.

#### *Зафиксировать* данные можно одним из способов:

- −нажать клавишу Enter;
- −щелкнуть мышью на другой ячейке;
- −перейти к другой ячейке с помощью клавиш управления курсором;
- −щелкнуть мышью на кнопке Конец ввода (Enter) в строке формул;
- −щелкнуть мышью на квадратике в нижнем правом углу ячейки.

*Перемещаться по ячейкам* можно с помощью клавиш управления курсором (стрелочки справа на клавиатуре), клавиши Tab – вправо, Enter – вниз или с помощью мыши.

Информацию в ячейке можно *редактировать*

- изменять содержание, и форматировать изменять внешний вид (оформление).
- В режим редактирования можно войти двойным щелчком мыши на ячейке или одинарным щелчком мыши в строке формул, когда данная ячейка выделена. Редактирование включает в себя копирование, перенос информации, удаление.

#### **Исправление ошибок**

- 1.Чтобы исправить ошибку до окончания ввода, нужно использовать клавиши Backspace и Delete.
- 2.Чтобы исправить значение после ввода, необходимо выделить ячейку. При этом содержимое появится в строке формул, и после этого нажать клавишу F2 или щелкнуть мышью по тексту в строке формул.
- 3.Чтобы полностью заменить содержимое ячейки, необходимо выделить ее и набрать другое значение. При этом старое значение заменится новым.
- 4.Чтобы полностью удалить содержимое ячейки, необходимо выделить ячейку и нажать клавишу Delete.

#### **Формат ячеек таблицы**

Ячейки рабочего листа имеют заданный формат, который включает в себя форму представления данных, например, тип шрифта и его размер, начертание, процентный,  $\Box$ денежный или другой формат для чисел.

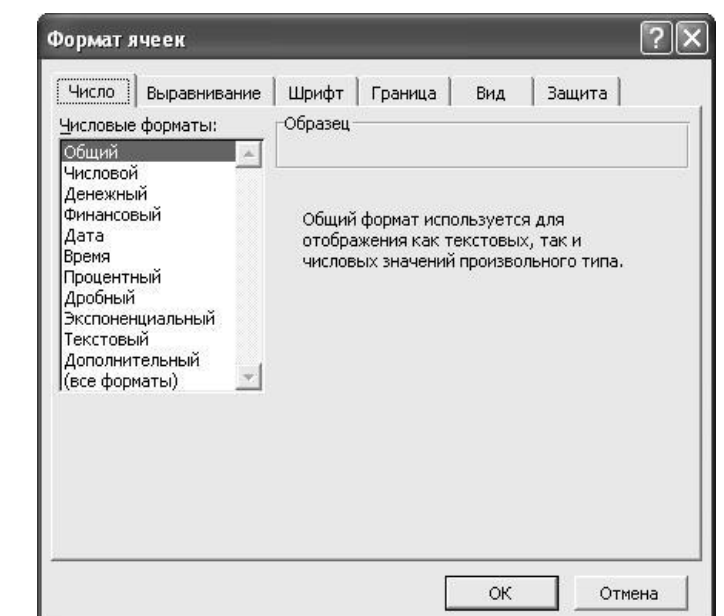

Формат ячейки устанавливается командой Формат, Ячейки или командой контекстного меню Формат ячеек. Эти команды имеют несколько вкладок: Число, Выравнивание, Шрифт, Граница, Вид, Защита.

Вкладка Число — задает форматы представления данных в ячейке:

- *•Общий* обеспечивает отображение числовых и текстовых данных произвольного типа;
- *•Числовой* включает цифры и символыразделители: десятичная точка, процент, знак мантиссы, знак числа, круглые скобки, денежное обозначение (р. или \$);
- *•Денежный или Финансовый* для отображения денежных величин; Дата/время — для отображения даты и времени в выбранном формате; Процентный — для вывода чисел, предварительно умноженных на 100, с символом процента;
- *• Дробный* -— для вывода дробных чисел;
- *• Экспоненциальный* для вывода чисел в экспоненциальном формате, например, 1, б5Е+044;
- *• Текстовый* последовательность букв, цифр, специальных символов; Дополнительный нестандартные дополнительные форматы, например номер телефона, почтовый индекс и пр.
- *• Все форматы* показывает все имеющиеся в Excel форматы.

Чтобы быстро изменить формат ячеек, используются кнопки на панели Форматирование.

Вкладка Выравнивание определяет: *Выравнивание* — способ выравнивания данного в ячейке по горизонтали (по левому или правому краю, по значению, по центру выделения, по центру, по ширине, с заполнением) или по вертикали (по нижнему или верхнему краю, по центру или высоте);

*Отображение* — определяет, можно ли переносить в ячейке текст по словам, разрешает или запрещает объединение ячеек, задает автоподбор ширины ячейки. Вкладка Шрифт — изменяет шрифт, начертание, размер, цвет, подчеркивание и эффекты текста в выделенных ячейках;

Вкладка Граница — создает рамки (обрамление) вокруг выделенного блока ячеек;

Вкладка <u>Вид</u> — позволяет задать закраску ячейки (цвет и узор);

Вкладка Защита —управляет скрытием формул и блокировкой ячеек (запрет редактирования данных ячеек). Устанавливать защиту можно в любой момент, но действовать она будет только после того, когда введена защита листа или книги с помощью команды Сервис, Защитить лист.

## Вопросы

- 1. Какие виды систем обработки числовых данных существуют? Приведите примеры разных видов.
- 2. Какие прикладные математические пакеты вы знаете и какова область их применения?
- 3. Что такое табличный процессор?
- 4. Какие современные табличные процессоры вы знаете? Охарактеризуйте их.
- 5. Что такое электронная таблица?
- 6. Какие данные можно вводить в ячейку?
- 7. Как исправить допущенную ошибку?
- 8. Какие форматы ячеек существуют?
- 9. Какие форматы данных существуют?
- 10. Что позволяет выполнить вкладка Выравнивание, Шрифт, Граница?